# **D BEDIENUNGSANLEITUNG**

# **"Screen keeper" Bildschirmschloss**

**Best.-Nr. 97 55 90 Clip Best.-Nr. 97 55 92 Karte**

# **1. Bestimmungsgemäße Verwendung**

Dieses Produkt dient zur Sperrung Ihres PC bei Abwesenheit von Ihrem Arbeitsplatz sowie zur Entriegelung, sobald Sie wieder zu Ihrem Arbeitsplatz zurückkehren. Die Spannungsversorgung des Dongle erfolgt über einen USB-Anschluss. Die Fernbedienung wird über eine Knopfzelle des Typs CR2025 (97 55 92) /CR2032 (97 55 90)betrieben.

Aus Sicherheits- und Zulassungsgründen (CE) dürfen Sie das Produkt nicht umbauen und/oder verändern. Falls Sie das Produkt für andere Zwecke verwenden, als zuvor beschrieben, kann das Produkt beschädigt werden. Außerdem kann eine unsachgemäße Verwendung Gefahren wie zum Beispiel Kurzschluss, Brand, Stromschlag, etc. hervorrufen. Lesen Sie sich die Bedienungsanleitung genau durch und bewahren Sie diese auf. Reichen Sie das Produkt nur zusammen mit der Bedienungsanleitung an dritte Personen weiter.

# **2. Lieferumfang**

Fernbedienung (Clip für 97 55 90 / Karte für 97 55 92) Dongle

CD (Software und Bedienungsanleitung des Anbieters) **Bedienungsanleitung** 

**Version 07/11**

 $\epsilon$ 

www.conrad.com

#### **3. Sicherheitshinweise**

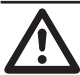

**Lesen Sie sich die Bedienungsanleitung aufmerksam durch und beachten Sie insbesondere die Sicherheitshinweise. Falls Sie die Sicherheitshinweise und die Angaben zur sachgemäßen Handhabung in dieser Bedienungsanleitung nicht befolgen, übernehmen wir für dadurch resultierende Personen-/ Sachschäden keine Haftung. Außerdem erlischt in solchen Fällen die Gewährleistung/Garantie.**

- **Personen / Produkt**
- Das Produkt ist kein Spielzeug. Halten Sie es von Kindern und Haustieren fern. Lassen Sie das Verpackungsmaterial nicht achtlos liegen. Dieses könnte für Kinder zu einem gefährlichen Spielzeug werden.
- Schützen Sie das Produkt vor extremen Temperaturen, direktem Sonnenlicht, starken Erschütterungen, hoher Feuchtigkeit, Nässe, brennbaren Gasen, Dämpfen und Lösungsmitteln.
- Setzen Sie das Produkt keiner mechanischen Beanspruchung aus.
- • Wenn kein sicherer Betrieb mehr möglich ist, nehmen Sie das Produkt außer Betrieb und schützen Sie es vor unbeabsichtigter Verwendung. Der sichere Betrieb ist nicht mehr gewährleistet, wenn das Produkt:
- sichtbare Schäden aufweist,
- 
- nicht mehr ordnungsgemäß funktioniert, über einen längeren Zeitraum unter ungünstigen Umgebungsbedingungen gelagert wurde oder
- erheblichen Transportbelastungen ausgesetzt wurde.
- • Gehen Sie vorsichtig mit dem Produkt um. Durch Stöße, Schläge oder dem Fall aus bereits geringer Höhe wird es beschädigt.
- Beachten Sie auch die Sicherheitshinweise und Bedienungsanleitungen der übrigen Geräte, an die das Produkt angeschlossen wird.

#### **Batterien / Akkus**

- Achten Sie beim Einlegen der Batterie / des Akkus auf die richtige Polung.
- Entfernen Sie die Batterie / den Akku, wenn Sie das Gerät längere Zeit nicht verwenden, um Beschädigungen durch Auslaufen zu vermeiden. Auslaufende oder beschädigte Batterien / Akkus können bei Hautkontakt Säureverätzungen hervorrufen. Beim Umgang mit beschädigten Batterien / Akkus sollten Sie daher Schutzhandschuhe tragen.
- Bewahren Sie Batterien / Akkus außerhalb der Reichweite von Kindern auf. Lassen Sie Batterien / Akkus nicht frei herumliegen, da diese von Kindern oder Haustieren verschluckt werden könnten.
- Nehmen Sie keine Batterien / Akkus auseinander, schließen Sie sie nicht kurz und werfen Sie sie nicht ins Feuer. Versuchen Sie niemals, nicht aufladbare Batterien aufzuladen. Es besteht Explosionsgefahr!

#### **Sonstiges**

- Wenden Sie sich an eine Fachkraft, wenn Sie Zweifel über die Arbeitsweise, die Sicherheit oder den Anschluss des Produktes haben.
- Lassen Sie Wartungs-, Anpassungs- und Reparaturarbeiten ausschließlich von einem Fachmann bzw. einer Fachwerkstatt durchführen.
- • Sollten Sie noch Fragen haben, die in dieser Bedienungsanleitung nicht beantwortet werden, wenden Sie sich an unseren technischen Kundendienst oder an andere Fachleute.

#### **4. Bedienelemente (Best.-Nr. 97 55 92)**

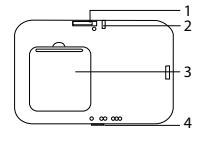

2. Status-LED<br>3. Batteriefach

Position "EIN")

- **Batteriefach**
- 4. Schalter zur Einstellung der effektiven Distanz:  $1 - 3 m$

1. Ein/Aus-Schalter (die mit dem Punkt gekennzeichnete Seite ist die

- $4 7 m$
- $\cdots$  8 12 m
- **5. Batteriewechsel**

Die Batterie wurde vor Auslieferung eingelegt. Wechseln Sie die Batterie aus, wenn der Batteriestand niedrig ist.

# **Für Best.-Nr. 97 55 90 (Clip)**

- 1. Funktioniert die Fernbedienung trotz korrekter Handhabung nicht, besteht die Möglichkeit eines niedrigen Batteriestands.
- 2. Lösen Sie die rückseitig angebrachte Schraube mit einem Kreuzschlitzschraubenzieher. Ersetzen Sie die Batterie mit einer neuen Batterie des Typs CR2032 und beachten Sie
- dabei die korrekte Polung. Der Pluspol muss nach oben gerichtet sein.
- 4. Schließen Sie das Batteriefach und stellen Sie dabei sicher, dass die Abdeckung ordnungsgemäß auf ihrer Einfassung sitzt.
- 5. Befestigen Sie die Batteriefachabdeckung unter Verwendung der Schraube.

# **Für Best.-Nr. 97 55 92 (Karte)**

- 1. Leuchtet die Status-LED rot, ist der Batteriestand niedrig. 2. Öffnen Sie das Batteriefach auf der Rückseite der Fernbedienung.
- 

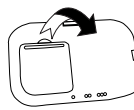

3. Ersetzen Sie die Batterie mit einer neuen Batterie des Typs CR2025 und beachten Sie dabei die korrekte Polung. Der Pluspol muss nach oben gerichtet sein.

4. Setzen Sie zum Schließen des Batteriefachs erst das untere Teil der Batteriefachabdeckung in die Einfassung, und danach das obere Teil.

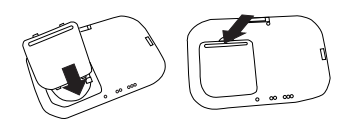

### **6. Installation der Software**

#### Legen Sie die CD in Ihren PC ein.

- 2. Öffnen Sie das CD-ROM-Laufwerk und geben Sie das Verzeichnis "1.SCREENKEEPER Install SW" ein.<br>3. Öffnen Sie die ausführbare Datei "setup exe" durch Doppelklicken des entsprechenden Symbols.
- Öffnen Sie die ausführbare Datei "setup.exe" durch Doppelklicken des entsprechenden Symbols
- 4. Klicken Sie die Schaltfläche "Weiter", um die Installation zu beginnen.
- 5. Klicken Sie zur Auswahl des Installationszielpfads die Schaltfläche "Durchsuchen" und wählen Sie den gewünschten Zielort. Andernfalls wird ein Standardzielpfad ausgewählt. Klicken Sie die Schaltfläche "Installieren", um die Installation fortzusetzen.
- 6. Aktivieren Sie das Kontrollkästchen "Run ScreenKeeper" (ScreenKeeper ausführen) und klicken Sie auf die Schaltfläche "Finish" (Fertigstellen), um die Installation abzuschließen.

#### **7. Inbetriebnahme**

- 1. Stellen Sie sicher, dass das Programm "ScreenKeeper" läuft. Überprüfen Sie in Ihrer Taskleiste, ob das "ScreenKeeper"-Symbol grau schattiert ist: in diesem Fall ist das Dongle nicht an Ihren PC angeschlossen.
- 2. Beim erstmaligen Aufrufen des Programms "ScreenKeeper" werden Sie aufgefordert, ein Passwort einzugeben und dieses durch erneute Eingabe im zweiten Passwortfeld zu bestätigen. Klicken Sie dann zur Bestätigung die Taste "OK". Sie können zu jedem beliebigen späteren Zeitpunkt ein neues Passwort festlegen, indem Sie das "ScreenKeeper"-Symbol in der Taskleiste mit der rechten Maustaste anklicken und dann "new password" (neues Passwort) auswählen.
- 3. Um die Vorlaufzeit für die Bildschirmsperrung einzustellen, müssen Sie das "ScreenKeeper"-Symbol in der Taskleiste mit der rechten Maustaste anklicken und dann "Option" auswählen.
- 4. Legen Sie die "LEAD TIME FOR SCREEN LOCK" (Vorlaufzeit für Bildschirmsperrung) auf "5 9 sec" fest. Die Standardeinstellung beträgt 5.
- 5. Bestimmen Sie die "LEAD TIME FOR SCREEN UNLOCK" (Vorlaufzeit für Bildschirmentriegelung) auf 0 9 Sekunden. Die Standardeinstellung beträgt 0.
- 6. Damit sich der Bildschirm des PC während der befristeten Sperrung ausschaltet, aktivieren Sie das Kästchen "Selection for Energy Saving Mode" (Auswahl für Energiesparmodus) und geben Sie die Zeitdauer ein, nach der sich der Bildschirm ausschalten soll, nachdem der Bildschirm gesperrt wurde.
- 7. Zur Nutzung des Bildschirmschoners müssen Sie das Kästchen "Enable" (Einschalten) unter dem Abschnitt "Screen Saver" (Bildschirmschoner) aktivieren sowie das "Timeout" (Zeitlimit) aus dem Dropdown-Menü auswählen. Aktivieren Sie das Kästchen "Password Protection" (Passwortschutz), wenn Sie nach dem Bildschirmschoner einen Passwortschutz wünschen.
- 8. Schalten Sie die Fernbedienung durch Schieben des Ein/Aus-Schalters auf die Position "ON" ein. Bei Best.-Nr. 97 55 90 blinkt die Status-LED nach dem Einschalten einmal.
- 9. Stecken Sie das USB-Dongle in eine unbelegte USB-Schnittstelle des PC.
- 10. Überprüfen Sie durch Abschalten der Fernbedienung, ob die Bildschirmsperrfunktion ordnungsgemäß funktioniert. Um diese auszuschalten, schieben Sie den Ein/Aus-Schalter von der "ON"-Position weg.
- 11. Ist die ordnungsgemäße Funktion bestätigt, schalten Sie die Fernbedienung wieder an. Führen Sie die Fernbedienung zum Betrieb des Geräts mit sich. Ist die ordnungsgemäße Funktion nicht gegeben, klicken Sie mit
- der rechten Maustaste in der Taskleiste auf das "ScreenKeeper"-Symbol und wählen Sie "Neustart" aus.<br>12. Befinden Sie sich außerhalb des effektiven Abstandsbereichs (für Best.-Nr. 97 55 90 beträgt der effektive Abstand 4 – 9 m), wird Ihr PC nach wenigen Sekunden gesperrt (je nach der von Ihnen gemäß Schritt 4 vorgenommenen Einstellung). Für Best.-Nr. 97 55 92 kann der Schalter zur Anpassung der Abstandseinstellung verschoben und so der effektive Abstand bestimmt werden.
- 13. Beim Zurückkehren in den effektiven Abstandsbereich wird Ihr PC sofort bzw. nach wenigen Sekunden wieder entriegelt (je nach der von Ihnen gemäß Schritt 5 vorgenommenen Einstellung).
- 14. Entfernen Sie sich für mehr als eine Stunde von Ihrem Computer, schaltet die Fernbedienung in den Sleep-Modus (Ruhemodus). Schalten Sie die Fernbedienung erst aus und dann wieder ein, um diese zu reaktivieren. 15. Schalten Sie die Fernbedienung bei Nichtbenutzung stets aus.

# **8. Entsorgung**

### **Allgemein**

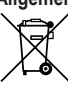

Im Interesse unserer Umwelt und um die verwendeten Rohstoffe möglichst vollständig zu recyclen, ist der Verbraucher aufgefordert, gebrauchte und defekte Geräte zu den öffentlichen Sammelstellen für

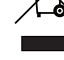

Elektroschrott zu bringen. Das Zeichen der durchgestrichenen Mülltonne mit Rädern bedeutet, dass dieses Produkt an einer

#### Sammelstelle für Elektronikschrott abgegeben werden muss.

#### **Batterien / Akkus**

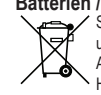

Sie als Endverbraucher sind gesetzlich **(Batterieverordnung)** zur Rückgabe aller gebrauchten Batterien und Akkus verpflichtet; **eine Entsorgung über den Hausmüll ist untersagt!** Schadstoffhaltige Batterien/ Akkus sind mit nebenstehenden Symbolen gekennzeichnet, die auf das Verbot der Entsorgung über den Hausmüll hinweisen. Die Bezeichnungen für das ausschlaggebende Schwermetall sind: **Cd**=Cadmium, **Hg**=Quecksilber, **Pb**=Blei.

Ihre verbrauchten Batterien/Akkus können Sie unentgeltlich bei den Sammelstellen Ihrer Gemeinde, unseren Filialen oder überall dort abgeben, wo Batterien/Akkus verkauft werden!

Somit werden Sie Ihren gesetzlichen Pflichten gerecht und tragen zum Umweltschutz bei!

# **9. Technische Daten**

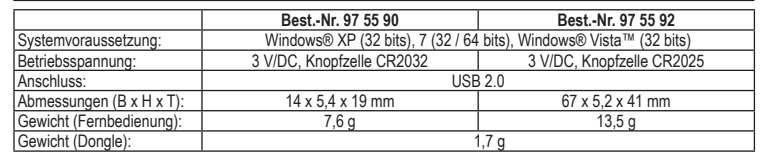

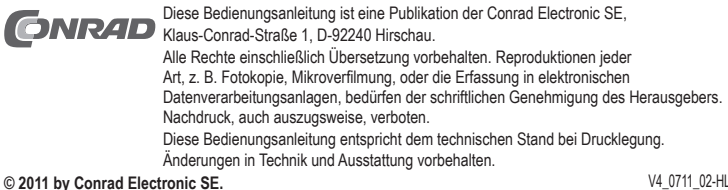

# **GB OPERATING INSTRUCTIONS**

# **"Screen keeper" screen lock**

**Item no. 97 55 90 Clip Item no. 97 55 92 Card**

 $\epsilon$ 

www.conrad.com

**Version 07/11**

# **1. Intended use**

The product is intended for locking your personal computer (PC) when you are away from the PC and unlocking when you are back. The dongle is powered by a USB port and the remote is powered by a button cell battery type CR2025 (97 55 92) / CR2032 (97 55 90).

For safety and approval purposes (CE), you must not rebuild and/or modify this product. If you use the product for purposes other than those described above, the product may be damaged. In addition, improper use can cause hazards such as short circuiting, fire, electric shock etc. Read the instructions carefully and keep them. Make this product available to third parties only together with its operating instructions.

# **2. Delivery content**

Remote (clip for 97 55 90 / card for 97 55 92)

• CD (software and supplier's operating instructions) Operating instructions

# **3. Safety instructions**

**Read the operating instructions carefully and especially observe the safety information. If you do not follow the safety instructions and information on proper handling in this manual, we assume no liability for any resulting personal injury or damage to property. Such cases will invalidate the warranty/guarantee.**

#### **Persons / Product**

**Dongle** 

- The device is not a toy. Keep it out of the reach of children and pets.
- Do not leave packaging material lying around carelessly. These may become dangerous playing material for children.
- Protect the product from extreme temperatures, direct sunlight, strong jolts, high humidity, moisture, flammable gases, vapours and solvents.
- Do not place the product under any mechanical stress.
- If it is no longer possible to operate the product safely, take it out of operation and protect it from any accidental use. Safe operation can no longer be guaranteed if the product:
- is visibly damaged,
- is no longer working properly,
- has been stored for extended periods in poor ambient conditions or
- has been subjected to any serious transport-related stresses.
- Please handle the product carefully. Jolts, impacts or a fall even from a low height can damage the product Also observe the safety and operating instructions of any other devices which are connected to the product.
- **(Rechargeable) batteries**
- Correct polarity must be observed while inserting the (rechargeable) battery.
- The (rechargeable) battery should be removed from the device if it is not used for a long period of time to avoid damage through leaking. Leaking or damaged (rechargeable) batteries might cause acid burns when in contact with skin, therefore use suitable protective gloves to handle corrupted (rechargeable) batteries.
- • (Rechargeable) batteries must be kept out of reach of children. Do not leave (rechargeable) batteries lying around, as there is risk, that children or pets swallow them.
- (Rechargeable) batteries must not be dismantled, short-circuited or thrown into fire. Never recharge nonrechargeable batteries. There is a risk of explosion!

#### **Miscellaneous**

- Consult an expert when in doubt about operation, safety or connection of the device.
- Maintenance, modifications and repairs are to be performed exclusively by an expert or at a qualified shop If you have questions which remain unanswered by these operating instructions, contact our technical support service or other technical personnel.

#### **4. Operating elements (item no. 97 55 92)**

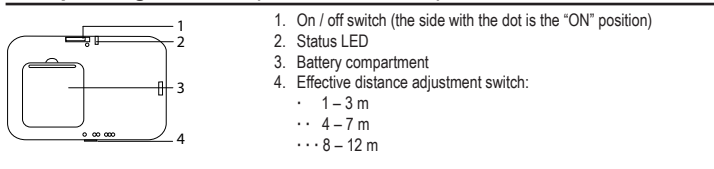

# **5. Battery replacement**

The battery has been inserted before delivery, replace the battery when the battery level is low.

#### **For item no. 97 55 90 (clip)**

1. When the remote is not functioning with the correct operating procedures, it is possible

- 
- that the battery level is low. 2. Unscrew the screw at the back with a Phillips head screw driver.
- 3. Replace the battery with a new battery of type CR2032 while observing the correct
- polarity, with the positive side facing upwards. 4. Close the battery compartment while making sure the insertion is fitted into the locator
- slot. 5. Fasten the battery cover with the screw.

# **For item no. 97 55 92 (card)**

- 1. When the status LED lights up in red, the battery level is low.
- 2. Flip to open the battery compartment at the back of the remote.

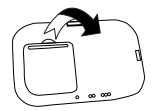

- Replace the battery with a new battery of type CR2025 while observing the correct polarity, with the positive side facing upwards.
- 4. To close the battery compartment, insert the lower part of the battery compartment cover into the slot, followed by the upper part.

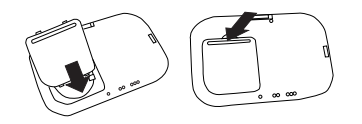

# **6. Software installation**

- Insert the CD into your personal computer (PC).
- 2. Open the CD-ROM drive and enter the directory "1.SCREENKEEPER Install SW"<br>3. Open the executable file "setup exe" by double clicking on it
- 3. Open the executable file "setup.exe" by double clicking on it.<br>4. Click the button "Next" to start installation.
- 4. Click the button "Next" to start installation.<br>5. If you want to choose the installation local
- If you want to choose the installation location, click the button "Browse" and select the desired location. Otherwise, a default location will be used. Click the button "Install" to continue the installation.
- 6. Check the check box "Run ScreenKeeper" and click the button "Finish" to complete installation.

#### **7. Operation**

- Make sure the program "ScreenKeeper" is running. Check in your system tray, as the "ScreenKeeper" icon will be shaded grey when the dongle is not inserted into your PC.
- 2. On the first run of the program "ScreenKeeper", you are required to enter a password, and confirm it by re-entering it in the second password box. Then click the button "OK" to confirm. You can set a new password any time afterwards by right-clicking the "ScreenKeeper" icon in the system tray and selecting "new password".
- 3. To set the lead time for the screen lock, right click the "ScreenKeeper" icon in the system tray, choose "Option".
- Select the "LEAD TIME FOR SCREEN LOCK" from "5 9 sec". The default value is 5.
- 5. Enter the "LEAD TIME FOR SCREEN UNLOCK" from 0 9 seconds. The default value is 0.
- 6. To turn off the monitor of the PC while it is locked for a certain period of time, click the check box "Selection for Energy Saving Mode" and enter the time interval to turn off the monitor after locking the screen.
- 7. To use the screen saver, check the box "Enable" below the "Screen Saver" section and select "Time Out" from the drop-down menu. Click on the box "Password Protection" if you want password protection after the screen saver. 8. Turn on the remote by sliding the on/off switch to the "ON" position. For item no. 97 55 90, the status LED flashes
- once when it is turned on. Plug the USB dongle into a vacant port of the PC.
- 10. Check if the screen lock function is working properly by switching the remote off. To switch it off, slide the on/off button away from the "ON" position.
- 11. Turn it on again if it is working properly. Wear / take the remote with you during the operation. If it is not working, right click the "ScreenKeeper" icon on the system tray and select "Restart".
- 12. When you are out of the effective distance (for item no. 97 55 90, it is 4 9 m), your PC will be locked after a few seconds (depending on your setting in step 4). For item no. 97 55 92, slide the distance adjustment switch to change the effective distance.
- 13. When you go back into the effective distance again, your PC will be unlocked immediately / after a few seconds (depending on your setting in step 5).
- 14. If you are away from your computer for more than one hour, the remote will enter its sleep mode. Turn the remote off and then on to reactivate the remote.
- 15. Always turn the remote off when it is not used.

# **8. Disposal**

#### **General**

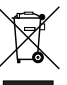

In order to preserve, protect and improve the quality of environment, protect human health and utilise natural resources prudently and rationally, the user should return unserviceable product to relevant facilities in accordance with statutory regulations.

The crossed-out wheeled bin indicates the product needs to be disposed separately and not as municipal waste

# **Batteries / rechargeable batteries**

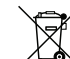

Is legally obliged (battery regulation) to return used batteries and rechargeable batteries. **Disposing used batteries in the household waste is prohibited!** Batteries/ rechargeable batteries containing hazardous substances are marked with the crossed-out wheeled bin. The symbol indicates that the product is forbidden to be disposed via the domestic refuse. The chemical symbols for the

respective hazardous substances are **Cd** = Cadmium, **Hg** = Mercury, **Pb** = Lead. You can return used batteries/ rechargeable batteries free of charge to any collecting point of your local

authority, our stores or where batteries/ rechargeable batteries are sold.

Consequently you comply with your legal obligations and contribute to environmental protection!

# **9. Technical data**

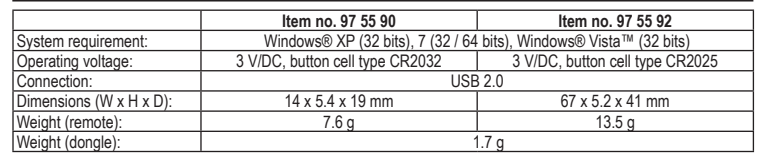

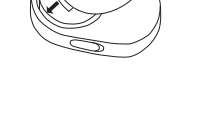

These operating instructions are published by Conrad Electronic SE, **CONR4D** Klaus-Conrad-Straße 1, D-92240 Hirschau/Germany.

All rights including translation reserved. Reproduction by any method, e.g. photocopy, microfilming, or the capture in electronic data processing systems require the prior written approval by the editor. Reprinting, also in part, is prohibited. The operating instructions reflect the current technical specifications at time of print. We reserve the right to change the technical or physical specifications.

**© 2011 by Conrad Electronic SE.** V4\_0711\_02-HL

# **« Screen Keeper » verrouilleur d'écran**

**Nº de commande 97 55 90 Clip Nº de commande 97 55 92 Carte**

#### **1. Utilisation prévue**

Le produit a été conçu pour verrouiller votre ordinateur personnel (PC) lorsque vous vous en éloignez et pour le déverrouiller lorsque vous revenez. La clé électronique est alimentée par un port USB et la télécommande est alimentée par une pile de type bouton CR2025 (97 55 92) / CR2032 (97 55 90).

Pour des raisons de sécurité et d'homologation (CE), toute transformation et/ou modification du produit est interdite. Si vous utilisez le produit à d'autres fins que celles décrites précédemment, cela risque d'endommager le produit. Par ailleurs, une utilisation incorrecte peut être source de dangers tels que court-circuit, incendie, électrocution. Lisez attentivement le mode d'emploi et conservez le. Ne transmettez le produit à des tiers qu'accompagné de son mode d'emploi.

#### **2. Contenu d'emballage**

**Télécommande** 

(clip pour 97 55 90 / carte pour 97 55 92) Clé électronique

#### **3. Consignes de sécurité**

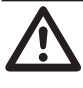

**Lisez le mode d'emploi avec attention en étant particulièrement attentif aux consignes de sécurité. En cas de non-respect des consignes de sécurité et des informations données dans le présent mode d'emploi pour une utilisation correcte de l'appareil, nous déclinons toute responsabilité en cas de dommage personnel ou matériel consécutif. En outre, la responsabilité/garantie sera alors annulée.**

• CD (logiciel et instructions du fournisseur)

Mode d'emploi

#### **Personnes / Produit**

- Ce produit n'est pas un jouet. Gardez-le hors de portée des enfants et des animaux domestiques.
- Ne laissez pas traîner le matériel d'emballage. Cela pourrait devenir un jouet pour enfants très dangereux.
- Gardez le produit à l'abri de températures extrêmes, de la lumière du soleil directe, de secousses intenses, d'humidité élevée, d'eau, de gaz inflammables, de vapeurs et de solvants. N'exposez pas le produit à des contraintes mécaniques.
- Si une utilisation en toute sécurité n'est plus possible, cessez d'utiliser le produit et protégez-le d'une utilisation
- accidentelle. Une utilisation en toute sécurité n'est plus garantie si le produit :
- présente des traces de dommages visibles, - le produit ne fonctionne plus comme il devrait
- a été stocké pour une période prolongée dans des conditions défavorables ou bien
- a été transporté dans des conditions très rudes.
- Maniez le produit avec précaution. À la suite de chocs, de coups ou de chutes, même de faible hauteur, l'appareil peut être endommagé.
- • Respecter également les informations concernant la sécurité et le mode d'emploi pour les autres appareils connectés à cet appareil.

#### **Piles / accumulateurs**

- Respecter la polarité lors de l'insertion de la pile / du accumulateur.
- • Retirer la pile / l'accumulateur de l'appareil s'il n'est pas utilisé pendant longtemps afin d'éviter les dégâts causés par des fuites. Des piles / accumulateurs qui fuient ou qui sont endommagées peuvent provoquer des brûlures acides lors du contact avec la peau ; l'utilisation de gants protecteurs appropriés est par conséquent recommandée pour manipuler les piles / accumulateurs corrompues
- • Garder les piles / accumulateurs hors de portée des enfants. Ne pas laisser traîner de piles / accumulateurs car des enfants ou des animaux pourraient les avaler.
- Les piles / accumulateurs ne doivent pas être démontées, court-circuitées ou jetées au feu. Ne jamais recharger des piles non rechargeables. Il existe un risque d'explosion !

#### **Divers**

- Adressez-vous à un technicien spécialisé si vous avez des doutes concernant le mode de fonctionnement, la sécurité ou le raccordement de l'appareil.
- • Tout entretien, ajustement ou réparation ne doit être effectué que par un spécialiste ou un atelier spécialisé.
- Si vous avez encore des questions auxquelles ce mode d'emploi n'a pas su répondre, nous vous prions de vous adresser à notre service technique ou à un expert.

# **4. Eléments de fonctionnement (Nº de commande 97 55 92)**

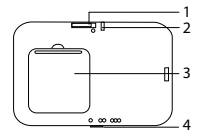

1. Interrupteur d'alimentation On/Off (le côté avec le point sur la position "ON") 2. DEL d'état

- 3. Compartiment de la pile
- 4. Interrupteur de réglage de la distance effective :  $1 - 3 m$  $\cdot \cdot \cdot 4 - 7$  m
	- $\cdots$  8 12 m

#### **5. Changement de la pile**

La pile a été insérée avant la livraison. Remplacez la pile lorsque le niveau de la pile est faible.

### **Pour nº de commande 97 55 90 (clip)**

- 1. Lorsque la télécommande ne fonctionne pas avec les procédures opératoires correctes,
- cela peut signifier que le niveau de la pile est faible.
- 2. Dévisser la vis au dos à l'aide d'un tournevis à empreinte Phillips.<br>3. Remplacer la pile par une nouvelle pile type CR2032 en veillant :
- Remplacer la pile par une nouvelle pile type CR2032 en veillant à respecter la polarité, la face plus vers le haut.
- 4. Refermer le compartiment de la pile en veillant à mettre en place correctement le couvercle dans la fente du localisateur.
- 5. Fixer le compartiment de la pile à l'aide de la vis.

### **Pour nº de commande 97 55 92 (carte)**

1. Lorsque la DEL d'état s'allume en rouge, cela signifie que le niveau de la pile est bas.<br>2. Rabattre nour quyrir le compartiment de la pile au dos de la télécommande 2. Rabattre pour ouvrir le compartiment de la pile au dos de la télécommande.

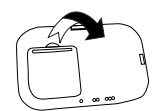

3. Remplacer la pile par une nouvelle pile type CR2025 en veillant à respecter la polarité, la face plus vers le haut.

4. Pour refermer le compartiment de la pile, insérer dans la fente la partie inférieure du couvercle du compartiment de la pile, puis la partie supérieure

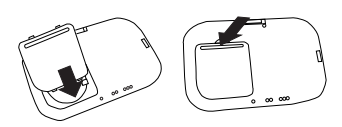

### **6. Installation du logiciel**

- Insérer le CD dans votre ordinateur (PC).
- 2. Ouvrir l'unité du CD-Rom et entrer dans le répertoire «1.SCREENKEEPER Install SW».<br>3. Ouvrir le fichier exécutable «setup exe» en double-cliquant dessus.
- 3. Ouvrir le fichier exécutable «setup.exe» en double-cliquant dessus.
- 4. Cliquer sur le bouton «Next» pour commencer l'installation.
- 5. Cliquer sur le bouton «Browse» et sélectionner l'emplacement choisi pour choisir l'emplacement de l 'installation. Autrement, un emplacement par défaut sera utilisé. Cliquer sur le bouton «Install» pour continuer l'installation. 6. Activer la case à cocher «Run ScreenKeeper» et cliquer sur le bouton «Finish» pour terminer l'installation.

#### **7. Mise en service**

**Version 07/11**

 $\epsilon$ 

www.conrad.com

- 1. Vérifier que le programme « ScreenKeeper » est en cours d'exécution. Vérifier dans votre zone de notification, étant donné que l'icône « ScreenKeeper » sera ombrée en gris lorsque la clé électronique n'est pas insérée dans votre PC.
- 2. Lors de la première exécution du programme « ScreenKeeper », il vous est demandé de saisir un mot de passe et de le confirmer en le saisissant une seconde fois dans la deuxième boîte de mot de passe. Cliquer alors sur le bouton « OK » pour confirmer. Par la suite, vous pouvez à tout moment régler un nouveau mot de passe en cliquant à droite sur l'icône « ScreenKeeper » dans la zone de notification et en sélectionnant « new password » (nouveau mot de passe).
- Pour régler le délai pour le verrouillage de l'écran, cliquer à droite sur l'icône « ScreenKeeper » dans la zone de notification, choisir « Option ».
- 4. Sélectionner « LEAD TIME FOR SCREEN LOCK » (Délais de verrouillage de l'écran) soit « 5 9 sec ». La valeur par défaut est de 5.
- 5. Saisir « LEAD TIME FOR SCREEN UNLOCK » (Délais de déverrouillage de l'écran) de 0 à 9 secondes. La valeur par défaut est de 0.
- 6. Pour éteindre le moniteur du PC pendant qu'il est verrouillé pour un certain laps de temps, cliquer sur la boîte à cocher « Selection for Energy Saving Mode » (Sélection de Mode économie d'énergie) et saisir l'intervalle de temps
- pour éteindre le moniteur après avoir verrouillé l'écran. 7. Pour utiliser l'économiseur d'écran, cocher la boîte « Enable » (Activer ) sous la section « Screen Saver » (Economiseur d'écran ) et sélectionner « Time Out » dans le menu déroulant. Cliquer sur la boîte « Password Protection » (mot de passe de protection) si vous voulez une protection du mot de passe après l'économiseur d'écran.
- 8. Activer la télécommande en faisant coulisser le commutateur on/off sur la position « ON ». Pour la n° de commande 97 55 90, la DEL de statut clignote une fois lorsqu'elle est allumée.
- 9. Brancher la prise de la clé électronique USB dans un port libre du PC.
- 10. Vérifier que la fonction de verrouillage de l'écran fonctionne correctement en éteignant la télécommande. Pour l'éteindre, faire coulisser le commutateur on/off en l'éloignant de la position « ON ».
- 11. La réactiver si elle fonctionne correctement. Porter / emporter la télécommande avec vous au cours de l'opération. Si elle ne fonctionne pas, cliquer à droite sur l'icône « ScreenKeeper » dans la zone de notification et sélectionner « Restart » (Redémarrez).
- 12. Lorsque vous êtes en dehors de la distance effective (pour la nº de commande 97 55 90, entre 4 et 9 m), votre PC sera verrouillé après quelques secondes (en fonction de votre réglage à l'étape 4). Pour la nº de commande 97 55 92, faire coulisser le commutateur d'ajustement de la distance pour changer la distance effective
- 13. Lorsque vous retournez dans la distance effective, votre PC sera déverrouillé immédiatement / après quelques secondes (en fonction de votre réglage à l'étape 5).
- 14. Si vous vous éloignez de votre computer pendant plus d'une heure, la télécommande passera en mode veille. Eteindre la télécommande puis la rallumer pour la réactiver. 15. Toujours éteindre la télécommande lorsqu'elle n'est pas utilisée

# **8. Elimination des déchets**

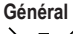

くる

Afin de préserver, protéger et améliorer la qualité de l'environnement, ainsi que de protéger la santé des êtres humains et d'utiliser prudemment les ressources naturelles, il est demandé à l'utilisateur de rapporter les appareils à mettre au rebut aux points de collecte et de recyclage appropriés en conformité avec les règlements d'application. ń

Le symbole de la poubelle barrée signifie que le produit doit être traité séparément et non comme déchet ménager.

#### **Piles / accumulateurs**

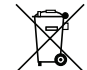

Le consommateur final est légalement tenu **(ordonnance relative à l´élimination des piles usagées)** de rapporter toutes les piles et accumulateurs usés, **il est interdit de les jeter dans les ordures ménagères !** Les piles et accumulateurs qui contiennent des substances nocives sont repérés par les symboles ci-

contre qui indiquent l´interdiction de les jeter dans les ordures ménagères. Les désignations pour le métal lourd prépondérant sont : **Cd**=cadmium, **Hg**=mercure, **Pb**=plomb.

Vous pouvez rapporter gratuitement vos piles et accus usagés aux centres de récupération de votre commune, à nos succursales ou à tous les points de vente de piles et d'accumulateurs. Vous respecterez ainsi vos obligations civiles et contribuerez à la protection de l'environnement !

# **9. Caractéristiques techniques**

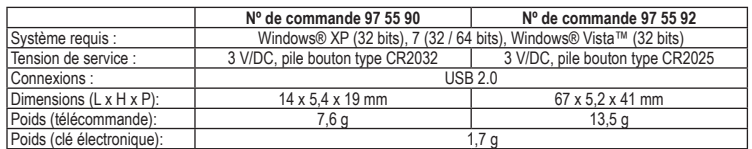

Cette notice est une publication de la société Conrad Electronic SE, CONR4D Klaus-Conrad-Straße 1, D-92240 Hirschau/Allemagne.

Tous droits réservés, y compris de traduction. Toute reproduction, quelle qu'elle soit (p. ex. photocopie, microfilm, saisie dans des installations de traitement de données) nécessite une autorisation écrite de l'éditeur. Il est interdit de le réimprimer, même par extraits.

Cette notice est conforme à la réglementation en vigueur lors de l´impression. Données techniques et conditionnement soumis à modifications sans aucun préalable.<br>
14 0711 02-HL: V4 0711 02-HL:

 $©$  2011 par Conrad Electronic SE

# (NL) GEBRUIKSAANWIJZING

# **"Screen Keeper" schermslot**

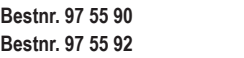

# **1. Bedoeld gebruik**

Het product is bedoeld voor het op slot zetten van de personal computer (PC) tijdens afwezigheid en voor het ontgrendelen bij terugkomst. De dongle wordt gevoed via een USB-poort en de afstandsbediening wordt gevoed door een knoopcel van het type CR2025 (97 55 92) / CR2032 (97 55 90).

In verband met veiligheid en normering (CE) zijn geen aanpassingen en/of wijzigingen aan dit product toegestaan. Indien het product voor andere doeleinden wordt gebruikt dan hiervoor beschreven, kan het product worden beschadigd. Bovendien kan bij verkeerd gebruik een gevaarlijke situatie ontstaan met als gevolg bijvoorbeeld kortsluiting, brand, elektrische schok enzovoort. Lees de gebruiksaanwijzing volledig door en gooi hem niet weg. Het product mag alleen samen met de gebruiksaanwijzing aan derden ter beschikking worden gesteld.

# **2. Leveringsomvang**

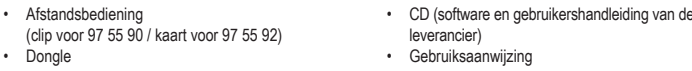

#### **3. Veiligheidsinstructies**

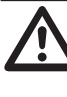

**Lees de gebruiksaanwijzing zorgvuldig door en let vooral op de veiligheidsinstructies. Indien de veiligheidsinstructies en de aanwijzingen voor een juiste bediening in deze gebruiksaanwijzing niet worden opgevolgd, kunnen wij niet aansprakelijk worden gesteld voor de daardoor ontstane schade aan apparatuur of persoonlijk letsel. Bovendien vervalt in dergelijke gevallen de garantie.**

#### **Personen / Product**

- Het apparaat is geen speelgoed. Houd het buiten bereik van kinderen en huisdieren.
- Laat verpakkingsmateriaal niet zomaar rondslingeren. Dit kan gevaarlijk materiaal worden voor spelende kinderen. Bescherm het product tegen extreme temperaturen, direct zonlicht, sterke schokken, hoge luchtvochtigheid, vocht, ontvlambare gassen, dampen en oplosmiddelen.
- Zet het product niet onder mechanische druk.
- Als het niet langer mogelijk is het apparaat veilig te bedienen, stel het dan buiten bedrijf en zorg ervoor dat niemand het per ongeluk kan gebruiken. Veilige bediening kan niet langer worden gegarandeerd wanneer het product: zichtbaar is beschadigd
	- niet langer op juiste wijze werkt.
- tijdens lange periode is opgeslagen onder slechte omstandigheden, of
- onderhevig is geweest aan ernstige vervoergerelateerde druk.
- Behandel het apparaat met zorg. Schokken, botsingen of zelfs een val van een beperkte hoogte kan het product beschadigen.
- • Neem alstublieft ook de veiligheids- en gebruiksaanwijzingen van alle andere apparaten in acht die met het product zijn verbonden

#### **Batterijen / accu's**

- Let op de juiste polariteit bij het plaatsen van de batterij / accu.
- De batterij / accu dient uit het apparaat te worden verwijderd wanneer het gedurende langere tijd niet wordt gebruikt om beschadiging door lekkage te voorkomen. Lekkende of beschadigde batterijen / accu's kunnen brandend zuur bij contact met de huid opleveren. Gebruik daarom veiligheidshandschoenen om beschadigde batterijen / accu's aan te pakken.
- Batterijen / accu's moeten uit de buurt van kinderen worden gehouden. Laat batterijen / accu's niet rondslingeren omdat het gevaar bestaat dat kinderen of huisdieren ze inslikken.
- Batterijen / accu's mogen niet worden ontmanteld, kortgesloten of verbrand. Probeer nooit gewone batterijen te herladen. Er bestaat dan explosiegevaar!

#### **Diversen**

- Raadpleeg een expert wanneer u twijfelt over het juiste gebruik, de veiligheid of het aansluiten van het apparaat. Onderhoud, aanpassingen en reparaties mogen alleen uitgevoerd worden door een expert of in een daartoe bevoegde winkel
- Als u nog vragen hebt die niet door deze gebruiksaanwijzingen zijn beantwoord, neem dan contact op met onze technische dienst of ander technisch personeel.

# **4. Bedieningselementen (Bestnr. 97 55 92)**

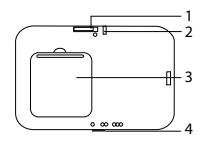

2. Status-LED 3. Batterijcompartiment 4. Instelschakelaar voor de effectieve afstand:  $1 - 3 m$ 

1. Aan/uit schakelaar (de kant met de stip is de "ON"-stand)

 $\cdot \cdot 4 - 7$  m  $\cdots$  8 – 12 m

#### **5. Vervangen van de batterij**

De batterij is voor aflevering al geplaatst. Vervang de batterij als het batterijniveau laag is.

#### **Voor bestnr. 97 55 90 (clip)**

- 1. Als de afstandsbediening niet werkt ondanks de juiste bedieningsprocedures, kan het zijn dat de batterij bijna leeg is.
- 2. Verwijder de schroef aan de achterkant met een Phillips kruiskopschroevendraaier.<br>3. Vervang de batterij door een nieuwe van het tyne CR2032 en let daarhij op de Vervang de batterij door een nieuwe van het type CR2032 en let daarbij op de juiste
- polariteit; de plus moet naar boven wijzen. 4. Sluit het batterijcompartiment en let er op dat het deksel goed past in de daarvoor bedoelde uitsparing.
- 5. Zet het batterijdeksel vast met de schroef.

#### **Voor bestnr.. 97 55 92 (kaart)**

- Als de status-LED rood oplicht, is de batterij bijna leeg.
- 2. Draai het apparaat om en open het batterijcompartiment op de achterkant van de afstandsbediening.

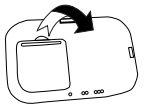

3. Vervang de batterij door een nieuwe van het type CR2025 en let daarbij op de juiste polariteit; de plus moet naar boven wijzen.

4. Plaats voor het sluiten van het batterijcompartiment eerst de onderkant van het deksel in de uitsparing en klik hem dan op zijn paats.

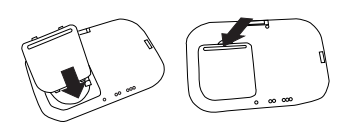

### **6. Installatie van de software**

- 1. Plaats de CD in het loopwerk van de computer (PC).
- 2. Open het CD-ROM loopwerk en ga naar de directory "1. SCREENKEEPER Install SW"<br>3. Open het uitvoerbare bestand "setup exe" door hier dubbel op te klikken.
- 3. Open het uitvoerbare bestand "setup.exe" door hier dubbel op te klikken.<br>4. Klik op de knop "Nevt" om de installatienrocedure te starten. 4. Klik op de knop "Next" om de installatieprocedure te starten.
- 5. Als u de locatie voor de installatie zelf wilt kiezen, klik dan op de knop "Browse" en selecteer de gewenste locatie. Anders zal er een vooringestelde locatie worden gebruikt. Klik op de knop "Install" om door te gaan met de
- installatieprocedure. 6. Zet een vinkje in het vierkantje voor "Run ScreenKeeper" en klik op de knop "Finish" om de installatieprocedure af te ronden.

#### **7. Ingebruikname**

**Versie 07/11**

 $\epsilon$ 

www.conrad.com

- 1. Zorg er voor dat het programma "ScreenKeeper" draait. Kijk naar de systeembalk, omdat het pictogram van het schermslot in grijstinten wordt weergegeven als de dongle niet in de PC is geplaatst.
- 2. Bij de eerste keer draaien van het programma "ScreenKeeper" wordt gevraagd om een wachtwoord in te voeren en om dit te bevestigen door het opnieuw in de tweede wachtwoordbox in te vullen. Klik daarna op de knop "OK" ter bevestiging. Achteraf kan op elk moment een nieuw wachtwoord worden ingevoerd door met de rechtermuisknop op het pictogram "ScreenKeeper" te klikken in the systeembalk en dan "new password" (nieuw wachtwoord) te kiezen.
- 3. Om de lead time (aanlooptijd) voor het schermslot in te stellen, dient met de rechter muisknop op het pictogram van het schermslot in de systeembalk te worden geklikt en voor "Option" (optie) te worden gekozen.
- 4. Selecteer de "LEAD TIME FOR SCREEN LOCK" (aanlooptijd voor het schermslot) van "5 9 sec". De standaardwaarde is 5.
- 5. Voer vervolgens de "LEAD TIME FOR SCREEN UNLOCK" (aanlooptijd voor ontgrendeling van het schermslot) in van 0 – 9 seconden. De standaardwaarde is 0.
- 6. Om de monitor van de PC uit te schakelen terwijl deze voor een bepaalde tijd is afgesloten, dient op de checkbox "Selection for Energy Saving Mode" (selectie voor energiebesparingsmodus) te worden geklikt, waarna de tijdsduur wordt ingevoerd om de monitor uit te schakelen nadat het scherm is vergrendeld.
- 7. Het gebruik van de screensaver (schermbeveiliging) gaat via de box "Enable" (vrijgave) onder de sectie "Screen Saver" (schermbeveiliging) door het selecteren van "Time Out" (tijd verstreken) in het afrolmenu. Klik op de box "Password Protection" (wachtwoordbeveiliging) als wachtwoordbeveiliging achter de screen saver (schermbeveiliging) wenselijk is.
- 8. Schakel de afstandsbediening in door de aan/uit-schakelaar in de stand "ON" te schuiven. Bij bestnr. 97 55 90 zal de status-LED eenmaal knipperen als de afstandsbediening wordt ingeschakeld.
- 9. Plaats de USB-dongle in een vrije poort van de PC.
- 10. Controleer of de schermslotfunctie goed werkt door de afstandsbediening uit te schakelen. Schuif de aan/uit-<br>schakelaar weg van de stand "ON" om de afstandsbediening uit te schakelen.
- 11. Schakel hem opnieuw in als alles goed werkt. Draag/neem de afstandsbediening met u mee tijdens bedrijf. Mocht het niet goed werken, klik dan met de rechter muisknop op het pictogram "ScreenKeeper" (schermslot) op de systeembalk en selecteer "Restart" (opnieuw starten).
- 12. Zodra u zich buiten de effectieve afstand bevindt (voor bestnr. 97 55 90 bedraagt deze 4 9 m) gaat uw PC op slot na enkele seconden (afhankelijk van de instelling in stap 4). Voor bestnr. 97 55 92 dient de afstandinstelschakelaar te worden verschoven om de effectieve afstand te wijzigen
- 13. Zodra u terugkeert binnen de efectieve afstand wordt uw PC onmiddellijk weer vrijgegeven/na enkele seconden (afhankelijk van de instelling in stap 5).
- 14. Als u langer dan een uur weg bent van uw computer dan gaat de afstandsbediening over in de slaapmodus. Schakel de afstandsbediening uit en dan weer aan om deze opnieuw te activeren.

#### 15. Schakel de afstandsbediening altijd uit als deze niet wordt gebruikt.

#### **8. Verwijdering**

#### **Algemeen**

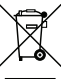

In het belang van het behoud, de bescherming en de verbetering van de kwaliteit van het milieu, de bescherming van de gezondheid van de mens en een behoedzaam en rationeel gebruik van natuurlijke hulpbronnen dient de gebruiker een niet te repareren of afgedankt product in te leveren bij de

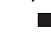

desbetreffende inzamelpunten overeenkomstig de wettelijke voorschriften. Het symbool met de doorgekruiste afvalbak geeft aan dat dit product gescheiden van het gewone huishoudelijke afval moet worden ingeleverd.

#### **Batterijen / accu's**

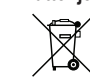

U bent als eindgebruiker volgens de KCA-voorschriften wettelijk verplicht alle lege **(oplaadbare)** batterijen en accu's in te leveren; **verwijdering via het huisvuil is niet toegestaan!** Batterijen/accu's die<br>schadelijke stoffen bevatten worden gekenmerkt door de hiernaast vermelde symbolen, die erop wijzen

dat deze niet via het huisvuil verwijderd mogen worden. De aanduidingen voor de bepalende zware metalen zijn: **Cd**=cadmium, **Hg**=kwik, **Pb**=lood.

Uw gebruikte batterijen/accu's kunt u kosteloos inleveren bij de verzamelpunten van uw gemeente, bij al onze vestigingen en overal waar batterijen/accu's worden verkocht!

Zo vervult u uw wettelijke verplichtingen en draagt u bij tot de bescherming van het milieu!

# **9. Technische gegevens**

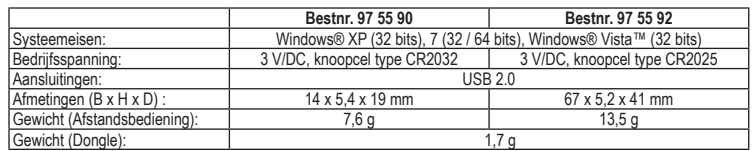

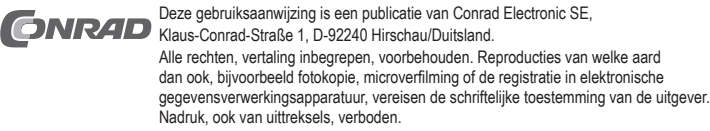

Deze gebruiksaanwijzing voldoet aan de technische eisen bij het ter perse gaan.

Wiizigingen in techniek en uitrusting voorbehouden.

**© 2011 bei Conrad Electronic SE.** V4\_0711\_02-HL